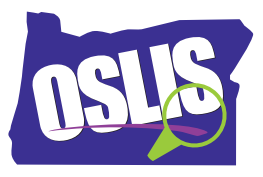

## **OSLIS Secondary Overview – English Transcript**

Welcome, students, to the Oregon School Library Information System, otherwise known as OSLIS. Secondary students begin here. You should bookmark this page for future use. There are three main areas to assist you with your research projects. The Learn to Research section will take you through the six steps of the research process -- Define, Plan, Find, Create, Present, and Reflect. Each step has a helpful video with more information.

The second section of OSLIS is Find Information. The Find Information section gives you access to many sources for your research. These resources include databases, which are a collection of articles, ebooks, and images from newspapers, magazines, journals, reference books, and more. Oregon students, remember -- when accessing the databases, you may need the username and password. Ask your teacher or librarian for the login information.

The third section of OSLIS is a citation tool, which will create a works cited page using the MLA or APA citation format. Choose which style of citations you need, then choose your source type. Type in the information from your source, paying attention to spelling and capitalization. Click on the Create Citation Below button, and your citation will appear in the box. Then copy the citation to your document or save it directly into Word, Pages, or Google Docs.

Information is just a click away when you use OSLIS. Learn to Research. Research to Learn.